## <span id="page-0-0"></span>Il Magico Mondo della Linea di Comando – Linuxday 2015 –

Francesco Versaci

(CRS4)

### 24 ottobre 2015

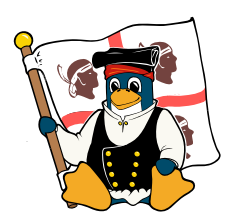

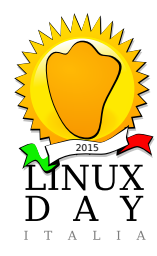

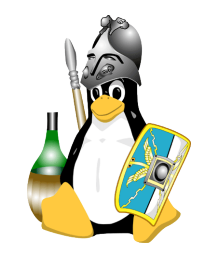

<span id="page-1-0"></span>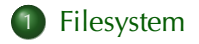

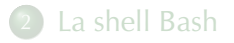

**[Comandi](#page-22-0) • [Comandi Principali](#page-23-0)** 

**• [Comandi Avanzati](#page-37-0)** 

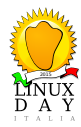

# Organizzazione del Filesystem

- Everything is a file (dischi, terminali, scheda audio, . . . )
- Un unico albero su cui si montano i dispositivi

## Caratteri e directory speciali

- / Separatore directory
- .nome Un punto a inizio nome indica un file "nascosto"
- $\sim$  La home directory dell'utente
- . La directory corrente
- La directory superiore

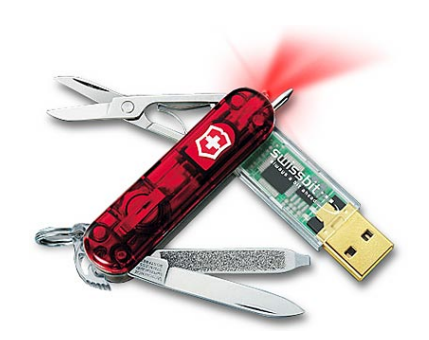

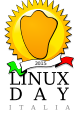

# Filesystem Hierarchy Standard (FHS) – 1/3

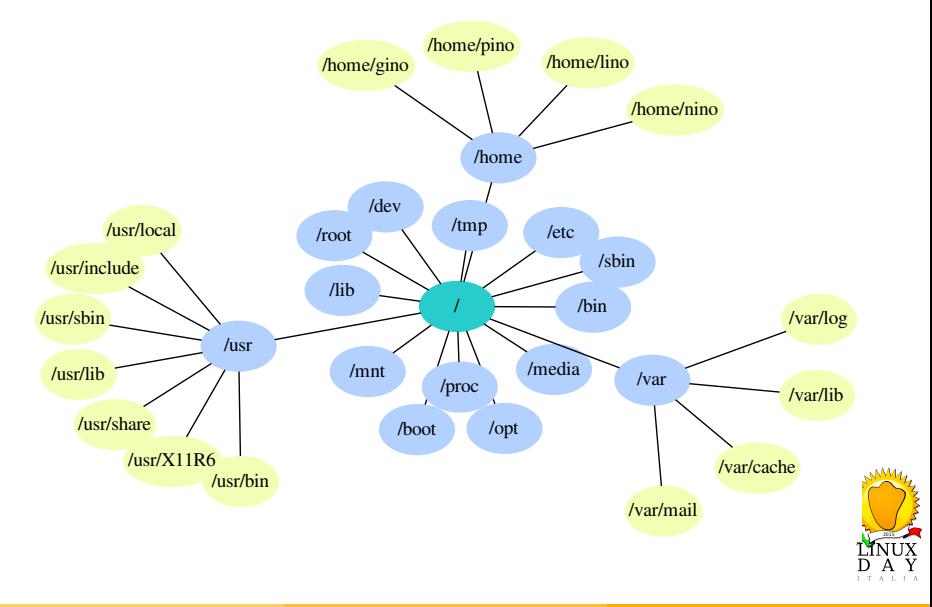

/ La directory radice /bin Eseguibili importanti per l'utente (es. cat, ls, cp) /sbin Eseguibili per root (amministratore) (es. mount, ifconfig) /dev Dispositivi (es., /dev/sda, /dev/null, /dev/audio) /boot Kernel /etc File di configurazione /root Home dell'amministratore /home Home degli utenti

/lib Librerie essenziali (per eseguibili in /bin e /sbin)

- /media Montaggio dispositivi rimovibili (DVD, chiavette, usb)
- /mnt Montaggio altri filesystem
- /proc Informazioni su kernel e processi

/tmp File temporanei

/usr Eseguibili e librerie non essenziali

/var Dati vari (DB, web), log, posta

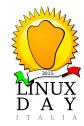

/usr/bin Eseguibili per gli utenti /usr/sbin Eseguibili per l'amministratore /usr/lib Librerie /usr/share Plugin, manuali, . . . /usr/X11R6 L'X Window System /usr/local Programmi installati manualmente

/var/mail La posta degli utenti /var/log I log di sistema /var/lib Informazioni salvate dai pacchetti /var/cache Dati temporanei

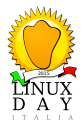

Ad ogni file viene associato un owner Il proprietario del file (es. gino)

group Un gruppo di appartenenza (es. utenti) È possibile specificare permessi di lettura (r), scrittura (w) ed esecuzione (x) per

- Il proprietario del file
- Per utenti del gruppo di appartenenza
- Per tutti gli altri

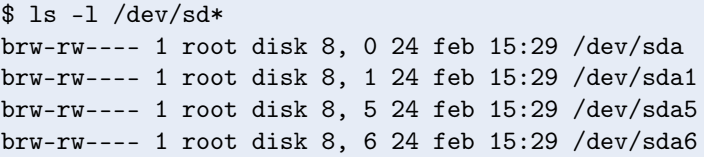

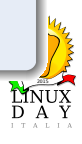

<span id="page-7-0"></span>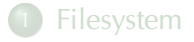

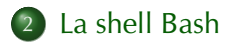

**[Comandi](#page-22-0) • [Comandi Principali](#page-23-0)** 

**• [Comandi Avanzati](#page-37-0)** 

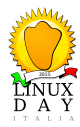

# A Cosa Serve una Shell?

- Interagire col kernel
- Gestire file e processi in modo potente e veloce
- **•** Lanciare applicazioni
- Automatizzare operazioni frequenti e/o complesse

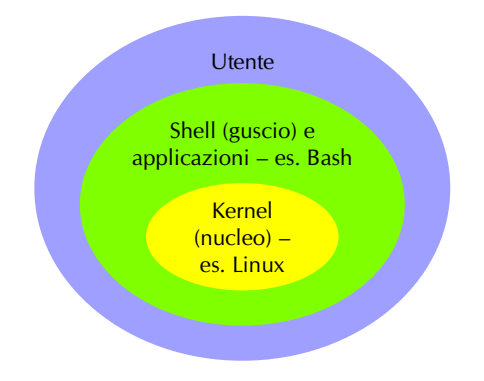

Schema a cipolla di un sistema operativo

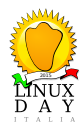

# Bash – La shell GNU

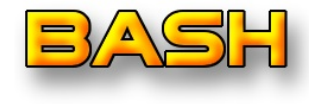

- Segue lo standard POSIX
- Disponibile per molti sistemi operativi
- Programmabile, personalizzabile

### Login utente

```
spongebob login: cesco
Password:
cesco@spongebob:~$ pwd
/home/cesco
cesco@spongebob:~$ logout
spongebob login:
```
#### Login root

```
spongebob login: root
Password:
spongebob:~# pwd
/root
spongebob:~# logout
spongebob login:
```
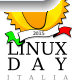

\$ nome-comando <opzioni> <argomenti>

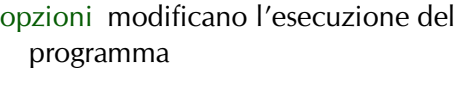

```
--nome-opzione
```
 $-0$ 

argomenti obiettivi del comando, di solito nomi di file

## Autocompletamento

Premere TAB semplifica molto la vita. . .

## Esempi \$ uname Linux \$ uname --machine x86\_64 \$ uname -m x86\_64 \$ wc -l /etc/fstab 16 /etc/fstab

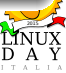

### Sostituzione comando

\$ dpkg -S 'which nmtui' network-manager: /usr/bin/nmtui

- ∗ qualsiasi stringa (nulla inclusa)
- ? carattere qualsiasi
- [...] carattere in intervallo
- [ˆ. . . ] carattere non in intervallo

```
Espansione delle graffe
$ touch {g,p,tr}ino
$1sgino pino trino
```
#### Espansione di percorso

```
$ 1s 7inogino pino
$ ls *ino
gino pino trino
$ ls [a-m]ino
gino
$ ls t*i*
trino
                     11A
```
backslash per caratteri singoli virgolette permettono di indicare nomi con spazi, ma non bloccano le sostituzioni di comando

apici bloccano anche le sostituzioni comando

```
$ touch "sale e pepe"
$ touch olio\ e\ aceto
olio e aceto sale e pepe
$ echo "$(ls)"
olio e aceto
sale e pepe
$echo '(1s)'
$(1s)
```
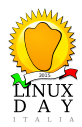

- Per velocizzare la digitazione di comandi frequenti
- Possono aggiungere opzioni di default ai comandi
- Possono essere aggirati col quoting

- \$ alias lc='ls --color=auto'
- $$$  alias  $11='$ ls  $-1'$
- $$$  alias mutt='mutt -y'
- $mutt$  #==> mutt -y
- $$$  'mutt'  $\# ==$  mutt
- \$ unalias ll

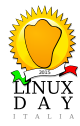

# Variabili d'ambiente

- Per impostare opzioni per la shell
- Per impostare opzioni predefinite per alcuni programmi

```
$ echo $PATH
/usr/local/bin:/usr/bin:/bin:/usr/bin/X11:/usr/
games
$ export PATH=~/mybin:$PATH
$ echo $PATH
/home/cesco/mybin:/usr/local/bin:/usr/bin:/bin:
/usr/bin/X11:/usr/games
```
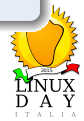

# File di configurazione

## ∼/.bashrc

- Eseguito da shell non di login
- **•** Quello globale è /etc/bash.bashrc

#### Esempio

```
alias ls='ls --color=auto'
alias ll='ls -ctrl'
alias rm='rm -i'
. /etc/bash_completion
```
## ∼/.bash\_profile

- Eseguito da shell di login (no terminali)
- Quello globale è /etc/profile

```
. ~/.bashrc
PATH=~/bin:"${PATH}"
umask 077
```
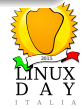

# **History**

```
Nel file ∼/.bash_history
vengono memorizzati gli ultimi
$HISTSIZE comandi.
```
frecce su/giú scorrono l'history CTRL–R consente la ricerca all'indietro

ALT – . Ripete argomento del comando precedente

```
$ less /etc/fstab
$ \dots\textcolor{red}{\text{\$}}\cdot\cdot\cdot$ <CTRL-R>
(reverse-i-search)'fs': less /etc/fstab
$ ls -l <ALT-.> /etc/fstab
-rw-r--r-- 1 root root 750 8 apr 2009 /etc/fstab
```
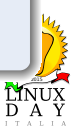

foreground esecuzione in primo piano, blocca la shell background esecuzione in sfondo, lascia libera la shell; si invoca aggiungendo il carattere *&* alla fine del comando

## Esempio \$ firefox & [1] 7984  $\text{\$}$   $\ldots$ <chiudiamo firefox>  $\textcolor{red}{\$}$  ... [1]+ Done firefox

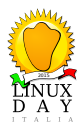

- Mentre un processo è in esecuzione in foreground si può alterarne l'esecuzione con
- CTRL–\ si chiede al processo di uscire
- CTRL–C viene ucciso il processo
- CTRL–Z il processo viene sospeso e restituita la shell

Per riattivare un processo:

- bg viene mandato in background
- fg viene mandato in foreground

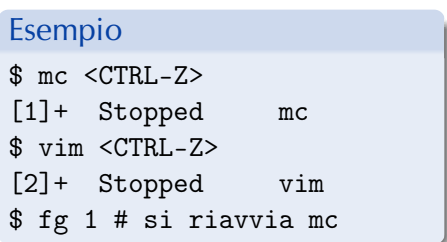

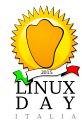

stdin canale di input stdout canale di output stderr canale per messaggi d'errore

## Redirezione dei canali

- < nome-file reindirizza input
- > nome-file reindirizza output
- 2> nome-file reindirizza stderr
- >> nome-file aggiunge al file se già esistente

```
$echo "6*7" > f.txt
$ echo "10+3" >> f.txt
$ cat f.txt
6*7
10+3$ bc \lt f.txt.
42
13
$ cat /etc/shadow > p 2>&1$ # = cat /etc/shadow > p$$ cat p
cat: /etc/shadow: Permissi
on denied
```
Si può anche collegare lo *stdout* di un processo con lo *stdin* di un altro, utilizzando il carattere | e formando una pipeline.

### Esempio

\$ ps -e | grep bash 7191 pts/3 00:00:00 bash 8582 pts/5 00:00:00 bash 8732 pts/5 00:00:00 bash Per combinare comandi:

- com1 ; com2 com2 è eseguito dopo com1
- com1 && com2 idem, ma solo se com1 non ha dato errori

- \$ sleep 20m; sudo halt
- \$ ./configure && make

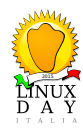

# Demoni

Programmi che girano in background (es. sshd, postfix, syslogd, cron)

#### Gestione dei Servizi

# /etc/init.d/ssh status sshd is running. # /etc/init.d/ssh stop Stopping OpenBSD Secure Shell server: sshd. # vim /etc/ssh/sshd\_config # /etc/init.d/ssh start Starting OpenBSD Secure Shell server: sshd.

#### Nuova sintassi

- # service ssh status
- # service ssh stop
- # service ssh start

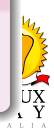

<span id="page-22-0"></span>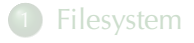

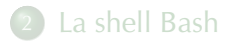

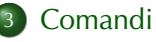

- **[Comandi Principali](#page-23-0)**
- **[Comandi Avanzati](#page-37-0)**

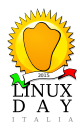

<span id="page-23-0"></span>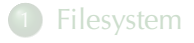

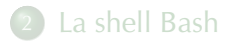

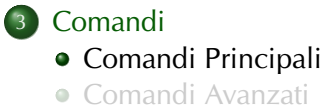

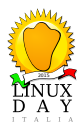

#### echo

- Stampa una stringa nello *stdout*
- Utile negli script e nelle sequenze di comandi

## Esempio

\$ make && echo "Fatto..."

#### touch

- Crea nuovi file vuoti
- Cambia data di accesso o modifica di file esistenti

- \$ touch main.cc ; make
- # mount -o remount,ro / # touch me touch: cannot touch 'me': Read-only file system # fsck /

## cat e less

#### cat

- Visualizza uno o piú file sullo *stdout*
- Utile per unire piú file (vedi split)
- Visualizza su schermo file piccoli
- Può essere usato anche per scrivere piccoli file

## Esempi

- \$ cat /etc/fstab
- $s$  cat  $\gg$  TODO.txt

#### less

- Visualizzatore di file
- Usato dal man
- / Ricerca nel file
- less -i Abilita ricerca case-insentitive

## Esempio

\$ dmesg | less

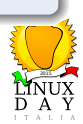

#### head

Visualizza le prime righe di un file

head -n Mostra le prime n righe

## Esempio

.

 $$$  find .  $|$  sort  $|$  head  $-3$ 

./.abook

./.abook/addressbook

#### tail

- Visualizza le ultime righe di un file
- Utile per seguire file di log
- tail -n Mostra le ultime n righe
- tail -f Aspetta nuovi caratteri dal file

```
# tail -f /var/log/messages
$ tail -f wget-log
```
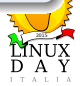

## help, man e info

#### help

Aiuto sui comandi interni bash

#### man

Aiuto per programmi e comandi man -L en Richiede il manuale in lingua inglese

## Esempi

```
$ help for
$ man -L en vim
$ gunzip -c bash.1.gz | gro
ff -man > \sim /bash-man.ps
```
#### info

- Manuali in ipertesto
- Spesso piú completi
- Non molto usato
- <INVIO> Segue il link
- l (L minusc.) Torna indietro
- **Ricerca**

- \$ info wget
- \$ info find

## pwd e cd

#### pwd

Stampa la directory corrente

pwd -P stampa directory fisica, ignorando i symlinks

## Esempio

\$ pwd /home/cesco/mp3 \$ pwd -P /store/audio/mp3

#### cd

Cambia directory

cd torna alla home

cd - torna alla directory precedente

## Esempio

\$ pwd /home/cesco/mp3 \$ cd /etc \$ pwd /etc  $$ cd -$ /home/cesco/mp3 Visualizza contenuto directory e informazioni file

- ls -l visualizza anche informazioni
- ls -R mostra ricorsivamente sottodirectory
- ls -a mostra anche file nascosti (.nomefile)
- ls -t ordina secondo orario
- ls -r inverti ordine

ls -d mostra directory senza entrarci

- ls -h human-readable, dimensioni leggibili (es. 9,5M)
- ls --color usa colori

```
$ touch {p,g,l}ino
$ mkdir dir{1,2,3}$ 1s -d */dir1/ dir2/ dir3/
$ ls -ctrl ~/downloads
```
#### cp e mv

#### cp

Serve per copiare file o directory

- cp -R copia directory ricorsivamente
- cp -p preserva attributi
- cp -v elenca file durante la copia
- cp -u copia solo file piú recenti

#### mv

Sposta e/o rinomina file mv -v elenca file durante lo spostamento

mv -i chiede conferma prima di una sovrascrittura

```
$ cp -v /media/usbdisk/*.jpg ~/foto
 mv vecchio-nome.jpg nuovo-nome.jpg
```
## rm e ln

#### rm

Cancella file e directory

- rm -R cancella ricorsivamente le sottodirectory
- rm -i chiede conferma a ogni file

rm -f forza la rimozione

#### ln

Crea link fra file, alias per raggiungerli da diversi percorsi ln -s crea link simbolico (il piú usato)

ln -f cancella un eventuale link già esistente

#### Esempio

 $\text{Im } -R \text{ .}$   $\lceil \uparrow \cdot \rceil *$ 

$$
1n -s / store/mp3 ^ /mp3
$$

#### chown

Cambia proprietario e gruppo di un file

chown -R Ricorsivo (si applica ai contenuti delle directory)

#### chmod

Cambia i permessi Ottale Permessi espressi in base 8 Mnemonico Per cambiare alcuni permessi

2015

```
# touch esempio; ls -l esempio
-rw-r--r-- 1 root root 0 29 mar 15:47 esempio
# chown cesco.cesco esempio; chmod 640 esempio
# ls -l esempio
-rw-r----- 1 cesco cesco 0 29 mar 15:47 esempio
# chmod o+r esempio; ls -l esempio
-rw-r--r-- 1 cesco cesco 0 29 mar 15:52 esempio
```
## df e du

df

Mostra spazio libero dei dispositivi

df -h human-readable

df -T mostra tipo dei filesystem

#### du

Mostra spazio usato da file

du -h human-readable

du -s non mostra file ricorsivamente

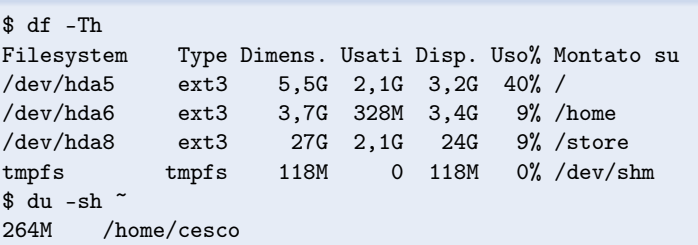

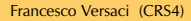

#### ps

Visualizza i processi attivi

- ps -u nome mostra processi di nome
- ps -e mostra tutti i processi
- ps ax mostra tutti i processi con linea di comando

#### Esempio

\$ ps -u cesco

#### top

Programma grafico per gestire i processi attivi

- ? aiuto
- s scegli tempi di aggiornamento
- F ordina
- u filtra per utente
- k manda segnale
- r cambia priorità

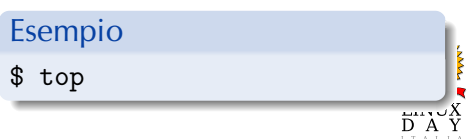

## su e nice

#### $S11$

Apri una shell come altro utente (*root* di default) su - Apri una shell di login

### Esempi

 $$ su -$ 

Password:

# su - postgres

\$ pgsql

#### nice

Avvia un comando con una certa priorità priorità numero da -20 (max. priorità) a 20 (minimo) permessi solo *root* può avviare a priorità negative

nice -n Avvia con priorità n

renice n PID Cambia priorità

# Esempio

\$ nice -15 make

# nice --10 xcdroast

#### kill

Manda un segnale a un processo kill -s PID Invia segnale s

killall

Manda un segnale a tutti i processi con lo stesso nome

killall -s nome Invia segnale s

## Segnali

- 15 Termina (default)
- 3 Quit
- 9 Uccidi
- 19 Ferma
- 18 Riattiva

## Esempio

```
$ ps -e | grep firefox
4888 ? 00:06:29 firefox
$ kill -15 4888
$ killall -15 firefox
```
LINUX

<span id="page-37-0"></span>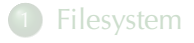

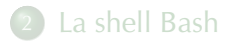

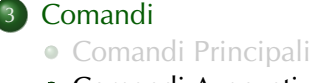

**• [Comandi Avanzati](#page-37-0)** 

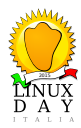

## tar  $-1/2$

Crea e gestisce archivi

- tar -c Crea un archivio
- tar -x Estrai un archivio
- -f file Leggi/scrivi su file anziché su stdin/out

#### Esempi

```
$ mkdir roba; touch roba/{p,g}ino
$ tar -czf roba.tar.gz roba
$ rm -R roba; tar -xvzf roba.tar.gz
roba/
roba/pino
roba/gino
```
-z Archivio compresso con gzip

#### -v Elenca file (de)compressi

- -t Elenca i contenuti
- -r Aggiungi a un archivio
- -u Aggiorna un archivio
- -j Archivio compresso con bzip2
- -p Preserva permessi
- -h Segui i link simbolici

- \$ touch roba/{c,m}iao
- \$ gunzip roba.tar.gz
- \$ tar -rf roba.tar roba/?iao
- \$ gzip roba.tar
- \$ tar -xjf pacchetto.tar.bz2

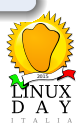

## Divide un file in pezzi piú piccoli split file pref Divide file in prefaa, prefab, . . . -b N Fa pezzi di N byte

### Unione

Per riunire i pezzi si usa semplicemente il cat:

```
$ cat pref* > file
```
### Esempi

```
$ du -b filone
10485760 filone
$ split -b 3m filone p-
$ du -b p-*
3145728 p-aa
3145728 p-ab
3145728 p-ac
1048576 p-ad
$ cat p-* > unito
$ du -b unito
10485760 unito
$ cmp filone unito
```
**LINUX** 

Cerca dei file e ci fa qualcosa (default: *stampa*)

```
find dir <opzioni> Cerca file in dir
```
- -name 'espr' Cerca file per nome
- -iname 'espr' Cerca file per nome ignorando (maius/minus)cole
- -type f/d Cerca solo file/directory

```
$ find /store -iname '*venez*.jpg'
/store/foto/varie/venezia-01.jpg
$ find ~ -type d -name 'mutt*'
/home/cesco/dump/mutt-1.5.9
```
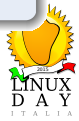

-maxdepth n Scendi ricorsivamente fino al livello n

- -mindepth n Scendi ricorsivamente dal livello n
- $-size \pm dim$  Dimensione (maggi/min)ore di dim
- $-$ ctime  $\pm$ num File modificati da piú/meno di num giorni -perm Gestisci permessi dei file

```
$ find . -maxdepth 1 -size -3k
./file-piccolo.est
$ find . -ctime +30
./oldfile.est
./dir/vecchio.est
```
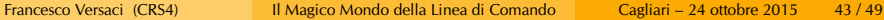

find  $-3/4$ 

- -print0 Stampa separati da carattere *null* (0x00)
- -delete Cancella i file
- -exec Esegui qualcosa per ogni file

#### xargs

Prende nomi di file in stdin e costruisce una riga di comando xargs -0 Filename separati da *null* xargs -r Se stdin vuoto non

eseguire comando

## Esempi

```
$ find ~ -name '*~' -delete
\ find . -name '*.eps' -exec epstopdf \{\} \setminus;$ find . -type f -perm 755 -print0 | xargs -0r
chmod 644
$ find . -type f -perm 755 -exec chmod 644 {} +
```
2015

## find  $-4/4$

( espr ) Raggruppa espressioni espr Inverti espressione (NOT) espr1 espr2 AND delle espressioni espr1 -o espr2 OR delle espressioni

```
$ find . ! -iname '*.jpg' -ctime -7
$ find . \ ( -name ' * .h' -o -name ' * .cc' \ ) -exec wc -1 \{ \} + | sort -n53 ./prog/sim-nonmax/punto.h
69 ./prog/sim-nonmax/test2.cc
92 ./prog/sim-sing/test.cc
214 totale
```
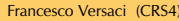

#### Cerca del testo dentro i file

grep testo file Cerca testo in file

- -i Ignora maiuscole e minuscole
- -l Stampa solo i nomi dei file
- -Z Nomi file separati da *null*

```
$ find . -name '*.txt' -exec grep -i mucca {} +
./farm.txt:Mucca, toro, vitello
$ grep -lZ brutto * | xargs -0r rm
```
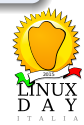

 $grep - 2/2$ 

## Espressioni regolari

- (esp) Racchiude espressione
- ˆ/\$ Inizio/fine riga
- . Carattere qualunque
- e\* da 0 a infinite e
- e{n,m} e ripetuta da m a n volte

e? e opzionale

```
$ D=/usr/share/dict/italian
$ grep -E '^Lin' $D
Linus Linux
$ grep -E 'ucca$' $D
Lucca mucca parrucca pilucca
stucca trucca zucca
$ grep -E '^{\circ}(vio)?.ino$' $DGino fino lino pino sino tin
o vino violino
$ grep -E ^{\circ} a.*b.*c.*d.*' $Dabboccando abbracciando abbr
acciandola abbracciandolo ab
dicando
```
Copia di tutto if=file File di input (stdin di default) of=file File di output (stdout di default) bs=dim Dimensione blocchi count=c Numero blocchi skip=n Salta n blocchi dall'input seek=n Salta n blocchi dall'output

```
$ dd if=/dev/sda of=usb.img bs=8M
$ dd if=/dev/zero of=zero-file bs=1M count=10
```
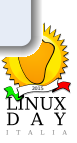

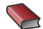

<span id="page-48-0"></span>**Brian Fox e Chet Ramey** *Manuale Bash* man bash

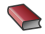

**Autori Vari** 

```
Tutte le altre pagine man :-)
find /usr/share/man -name '*.[1-9].gz' -exec man -l
\{\} \;
```
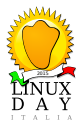